# Solexa Data Crunching

 March 20, 2008 David Lapointe

# Data Crunching

- Binar A Tour
- Resources on Binar
- How Data is Crunched
- Other Resources

#### Binar

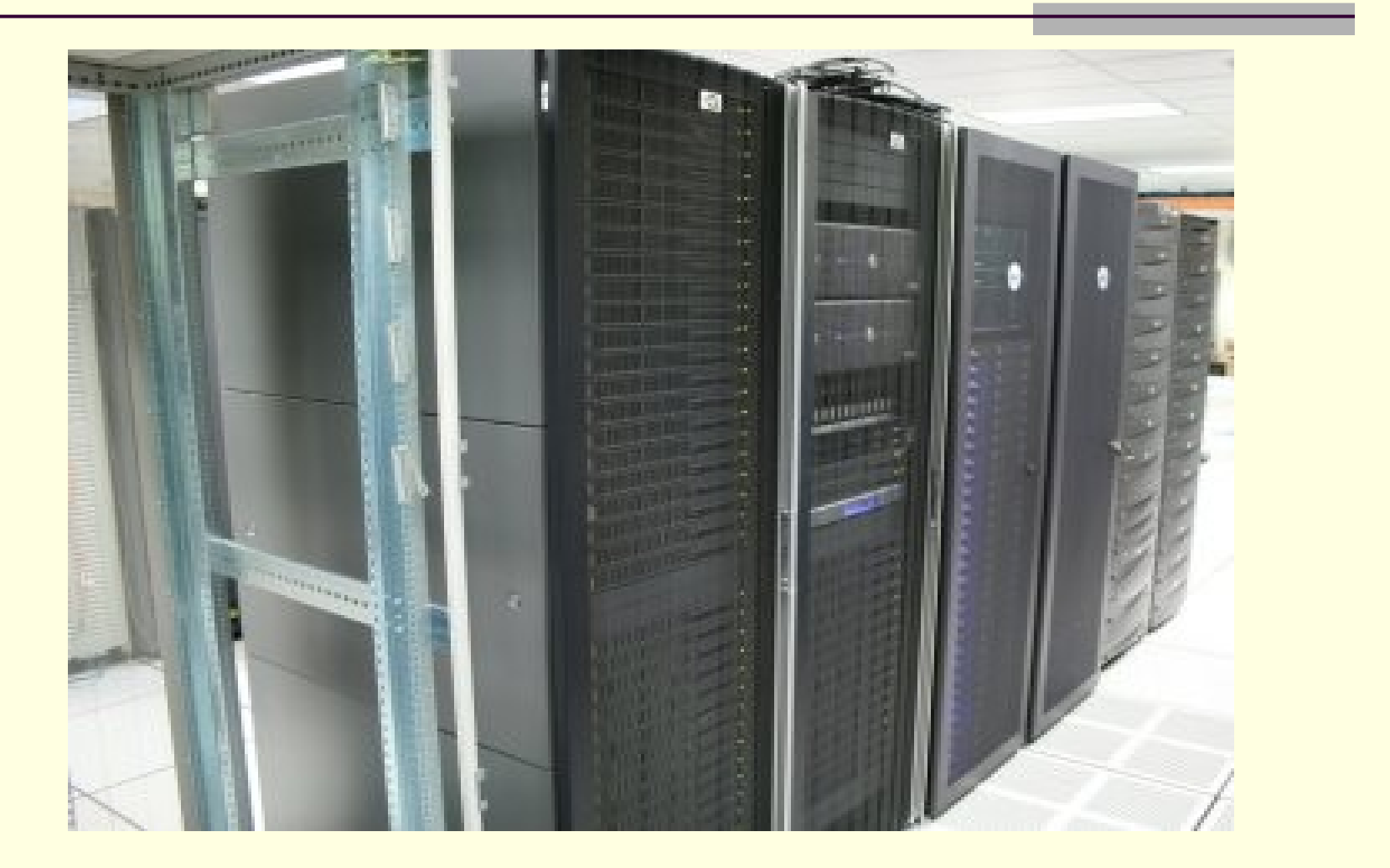

#### Binar: Components

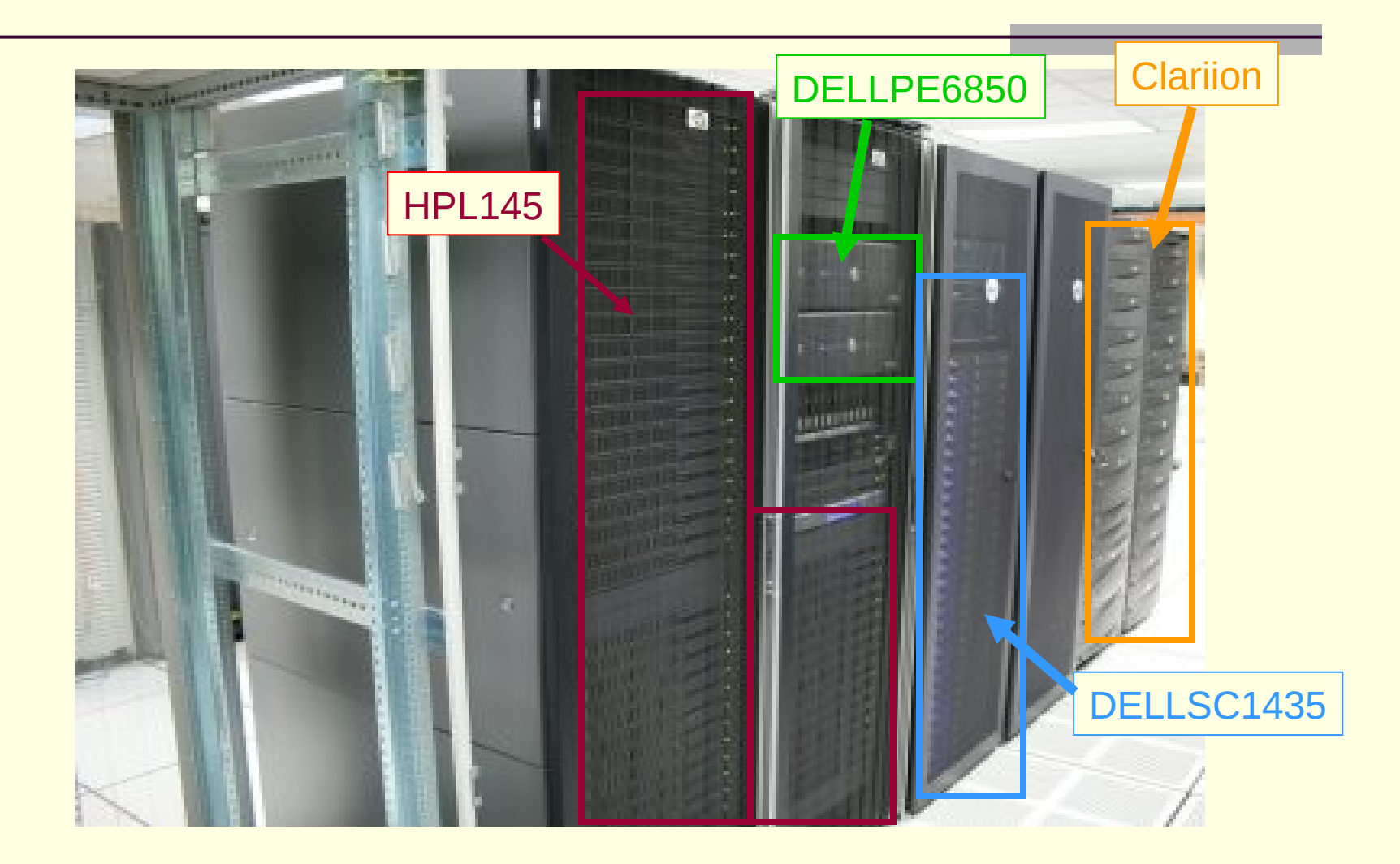

## More Specs

#### $HPL145$

■ 2 dual core Opteron/4 Gb mem

- 55 nodes
- DELLPE6850
	- 4 quad core Intel/64 Gb mem
	- 2 nodes
	- DELLSC1435
		- 2 dual core Opteron/4 Gb mem
		- 25 nodes
		- **Infiniband capable**

### Cluster Use/Etiquette

- Use queue system to run jobs
	- Sun Grid Engine queueing
	- **Fair share queueing is in use**
- File space is not storage
	- Do not store data on the cluster
	- Cluster has 2.0 Tb only for workspace
	- 23 Active Users

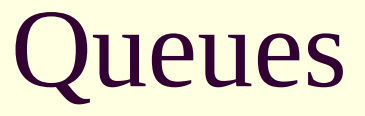

 \$qsub script basic form \$qstat \$qstat |grep user shows jobs for username shows jobs in queue

 Info for Binar and Sun Grid Engine is online at http://inside.umassmed.edu/is/acs/ResearchComputing/researchclusters.aspx

# Script Template for Queue

#!/bin/bash

- #\$ -S /bin/bash <- specify shell
- $#$ \$ -cwd <- use current working dir

 #\$ … other sge parameters PATH=<path to your program>: \$PATH export PATH

…rest of script ….

 Then submit script within working directory \$qsub –cwd script

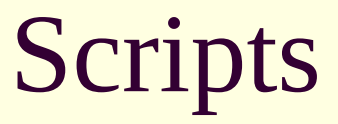

 It is very important to set custom paths, esp for programs that you write, or using bioperl.

 /share/… is common to all nodes. /export/home/<user> (your home directory) is available to remote nodes.

#### Important Directories

 /share/apps/bin commonly used programs /share/apps/pipeline/… Solexa pipeline progs

 /share/nemo/Genomes contains genome directories formatted for Eland /share/nemo/Genomes/hg18 /share/nemo/Genomes/mm9

#### Resources on Binar

- **EMBOSS** (similar to GCG, scriptable)
- Clustalw, T\_Coffee multiple alignment
- **Phylip, MrBayes phylogenetic**
- BLAST, mpi-blast
- **HMMER**
- Bioperl, biopython

These have their own directories.

#### Current Genomes on Binar

- hg18 Human (UCSC)
- mm9, mm8 Mouse (UCSC)
- dm5.5, dm5.4 Drosophila (Flybase)
- yeast SGD
- $\Box$  z7v Zebrafish
- C.Elegans C.Elegans

/share/nemo/Genomes/xxxx

# Creating a Genome file for Eland

You can run eland against a custom Genome.

- 2. Each piece ( e.g. a chromosome) must be a separate fasta file.
- 3. Create a directory for the genome mkdir ~/mygenome
- ~/mygenome pathtoFasta/\*.fasta 4. Run squashGenome /share/nemo/pileline/Eland/squashGenome \
- 5. More detail in Pipeline docs

# Pipeline processing

- Three phases
	- Image Analysis -Firecrest
	- **Base Calling Bustard**
	- Sequence Mapping Gerald
- Initial Run to generate Cross-talk and offsets
- Run the first two by lane
	- **If you specify Genome Gerald can be run**
	- If we don't have the genome, let us know what and where, then we can install it.

### Post-processing

- When runs are done several files are available
	- quality files, base calls
	- sequences, remapping results
	- summary data
- These are packaged and delivered to you.
- Let me know if you need custom programs for analysis, i.e. ones not delivered with the pipeline

#### Resources

Cluster info

<http://inside.umassmed.edu/is/acs/ResearchComputing/researchclusters.aspx>

Pipeline Info

<http://biotools.umassmed.edu/BIOCORE/pipeline>

- Solexa Google Group <http://groups.google.com/group/solexa>
- **Bioc-Seq (New bioconductor group)** <https://stat.ethz.ch/mailman/listinfo/bioc-sig-sequencing>
- **UNIX On-line Help** <http://biotools.umassmed.edu/unixhelp>